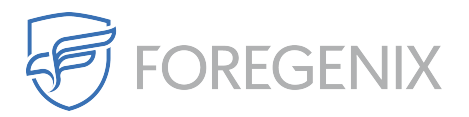

[Knowledgebase](https://support.foregenix.com/kb) > [FGX Web](https://support.foregenix.com/kb/fgx-web) > [Credit Card Scanner](https://support.foregenix.com/kb/credit-card-scanner) > [File System](https://support.foregenix.com/kb/file-system) > [What information will](https://support.foregenix.com/kb/articles/what-information-will-the-card-scanner-for-files-provide) [the card scanner for files provide?](https://support.foregenix.com/kb/articles/what-information-will-the-card-scanner-for-files-provide)

## What information will the card scanner for files provide?

rdavis@foregenix.com - 2019-05-02 - [Comments \(0\)](#page--1-0) - [File System](https://support.foregenix.com/kb/file-system)

Once the credit card scanner for files has completed a scan and discovered credit card numbers it will report back to dashboard with its results. You will be able to see what file FGX-Web identified to contain unprotected credit card numbers, the location of that file as well as a total of how many card numbers were found.

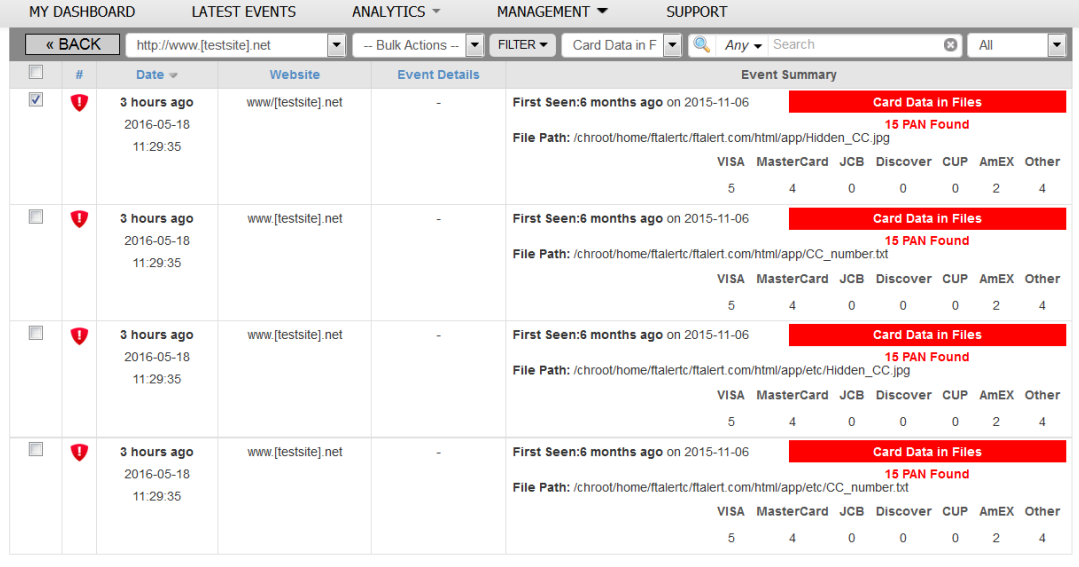

Page Size: 25 -  $\left|\left| + \right| + 1 \right|$  1 - 4 out of 4 records shown

In order view a list of the card numbers that were found, simply double click on the event. You will then be shown the first 6 digits of the cards along with information in regards to the amount of times they were found, the brand of the card, the issuer and the country.

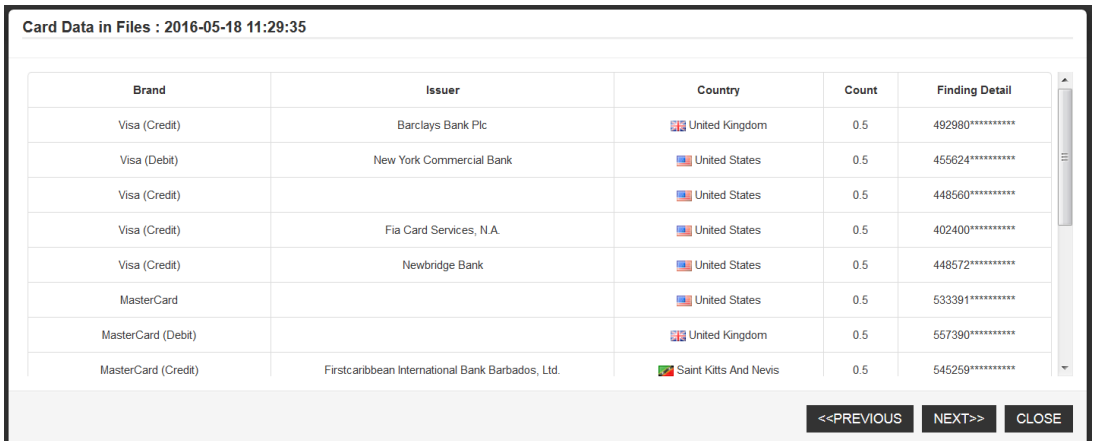

Tags [Card Numbers](https://support.foregenix.com/search/labels/all/Card%20Numbers) [Card Scan](https://support.foregenix.com/search/labels/all/Card%20Scan) [Credit Card](https://support.foregenix.com/search/labels/all/Credit%20Card) [What is scanned?](https://support.foregenix.com/search/labels/all/What%20is%20scanned%3F)